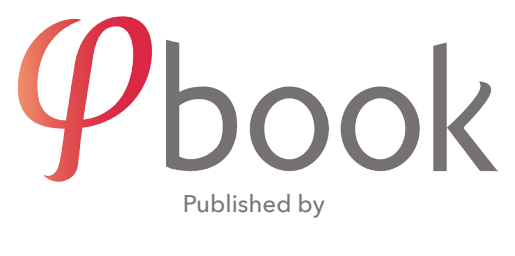

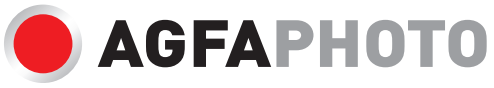

## INSTRUCTION MANUAL

## Please read this instruction manual before using your product.

You've just purchased **Φ**book (pronounced PhiBook) : enclosed are some instructions and advice so you can keep the best of your memories for a long time to come!

Your *Q***book** can be personalised by inserting a photo, a card or whatever you like into the cover where a slot is specially provided (remove the generic card already inserted).

## CONDITIONS DE GARANTIE

The warranty conditions are as follows :

1) This product is covered by a warranty of 2 years starting after the date of purchase. In case of warranty claim, the purchase date must be verified by providing proof of purchase or a receipt.

2) During the warranty period, all hidden defects are automatically covered for free by the warranty.

3) The following cases are not covered by the warranty:

A. All damage due to improper use (for example, non-compliance with the instructions and conditions of use).

B. All damage due to repairs or attempted repairs carried out by the purchaser or non-authorised third parties.

C. All parts subject to normal wear and tear, for example batteries.

D. Internal or external traces of humidity or liquid in the product can, in some cases, result in an exclusion of warranty by our service after sale.

4) We will not in any case be held responsible for consequential damages caused directly or indirectly by the device (lost or erased data or files, for example), including when damage sustained by the device is covered by the warranty.

All disassembly or attempted disassembly by an unauthorised person will void the warranty.

In addition, you run the risk of electric shock and permanently damaging **φ**book, losing precious memories in the process.

| Screen size (diagonal)     | 2.4''     | 5''        | 7"         | 10"        |
|----------------------------|-----------|------------|------------|------------|
| Resolution (pixels)        | 320×240   | 854x480    | 1024×600   | 1024x600   |
| Screen size (mm)           | 49x37     | 106x62     | 152x85     | 220×125    |
| Memory                     | 512 MB    | 2 GB       | 4 GB       | 8 GB       |
| Li-ion polymer battery     | 500 mAh   | 500 mAh    | 1400 mAh   | 1400 mAh   |
| Window for photo insertion | $4x4$ cm  | 15x10 cm   | 15x10 cm   | 15x10 cm   |
| Dimensions (mm)            | 135x83x14 | 225x140x16 | 250x155x16 | 355x122x16 |
| Net weight (g)             | 120       | 230        | 380        | 620        |

TECHNICAL SPECIFICATIONS

• Automatic on-off with magnetic contact

• Volume Adjustment (+/-) - Speaker : 2W.

- Mini USB port for transfers and charging
- Eadphone jack 3,5 mm\*
- Move / Pause, next, previous
- Finish : leather effect ou other (linen, …).

\* WARNING : to avoid hearing loss, lower the volume and use your headphones in moderation.

# **A SAFETY ADVICE**

Ensure that all users of **O**book are aware of the instructions provided in this instruction manual. Not reading or respecting this advice before use can lead to serious or fatal injury and/or material damage.

Keep these instructions within reach for you and other users.

• Never force a connector into a port. If the connector and port do not connect with relative ease, they probably do not fit. Make sure that the connector fits the port and that you have positioned the connector correctly against the port.

• **Φ**book can withstand temperatures between -10°C and 50°C (during a journey, for example). It is however recommended to use it within the range of temperatures that one would usually find inside a building.

• Keep **Φ**book far from liquid and all sources of strong humidity such as drinks, sinks, baths, showers, rain...

- In no case attempt to open **O**book, dismantle it or take out the battery.
- Store **O**book in a suitable location and try to avoid all shocks, impacts, or falls.
- Keep  $\phi$  book far from all flammable, explosive or dangerous objects.
- Do not place any object on your **Φ**book.

• Do not expose  $\dot{\phi}$  pook to excessive temperatures such as under direct sunlight, next to a window or on the back seat of a car.

• φbook is an electronic device that contains precious memories, so it is wise to supervise its use by children. Keep away from young children.

- In case of malfunction, return **φ**book to the vendor.
- During a storm unplug **Φ**book from all chargers or PCs.

φbook is compatible with all types of computers (PC or Mac). Its use is simple and can be summarized in three steps:

1 - Import videos, photos and music onto your computer,

2 - Connect **Φ**book to the computer and transfer your memories and your music,

3- Instantly relive unforgettable moments with family and friends with your **φ**book If **O**book was given to you already loaded with photos and videos, please go directly to section 3 of this manual after reading all safety advice.

A video tutorial is available on www.phibook.com

## 1 - DISCOVER YOUR **OBook BOX**

φbook box contains the following elements:

- A φbook
- A micro USB cable
- An instruction manual

## 2- TRANSFER YOUR MEDIA ONTO YOUR OBook IN THREE STEPS

#### Step 1: connect **Φ**book to your computer (PC or Mac)

φbook is compatible with Windows and Mac OS. Connect φbook to your computer with the USB cable provided.

The mini USB cable must be connected to the port located at the bottom of **Q**book and the USB port 2.0 in your computer.

The cable must plug in easily, never force it.

- On a PC: upon connecting, a message will appear on your screen: «New Hardware Located». Windows will automatically install the necessary driver.
- On a Mac: a 'removable disk' icon titled «PHIBOOK» appears on your Office.

φbook is now recognised as an external storage device.

## $\checkmark$  Step 2: transfer your media files onto  $\mathbf{\mathbb{Q}}$ book

**O**book was created to watch videos, view photos and play music files.

Access the **φ**book device through your computer by clicking on the **φ**book icon on your Office (MacOS) or on Windows by clicking on «This PC», φbook. Four folders have already been created for your files: Video, Photo, Music, Noplay.

## Attention: Do not create any other folders on **φ**book. The reading of your media could be compromised.

**A** Make sure your media is in a format that's compatible with **φ**book (There are lots! See compatibility table P.5)

The Noplay folder allows you to put media that you don't want to be included with the media that will be played (rushes, non-essential photos). The content of this file will be saved but not played.

φbook is designed to play videos as a first priority. Photos and music files are played at the same time in the form of a slideshow.

Note : if the Video folder is empty, φbook will automatically start off in slideshow mode using the Photo folder. If music files have been added to the Music folder, the slideshow will play the chosen background music.

We recommend you use images smaller than 3MB for a smooth slideshow.

The transfer of large files onto **Φ**book (particularly video) can take time. This is linked to the speed of the USB 2.0 connection.

Note: In certain very rare cases depending on the software used, a video file converted into one of these formats can turn out to be partially incompatible and provoke a reading error.

The solution to this problem is deleting the corrupt file from the folder of **Φ**book, carrying out a new conversion, and re-transferring the file with a new name in the VIDEO folder of **O**book.

Ranking of media files: the reading order of the files is numeric-alpha. In each directory, φbook will read first the files according to the first character, then the second, ... starting with the numbers (00, 01, 02, ...) then the letters A, B, C, D ... This allows to order according to your preference reading by renaming the media files..

**Step 3:** disconnect **Φ**book from your computer

PC disconnection: click on the 'Remove the device and eject the media' shortcut on the bottom right corner of the screen and select 'safely eject the device'. Disconnect  $\phi$  book from the USB cable and you can enjoy your videos, photos and music.

Mac OS disconnection: click on 'Eject PHIBOOK'. Disconnect φbook from its USB cable and you can enjoy your videos, photos and music.

## COMPATIBILITY TABLE

#### Video

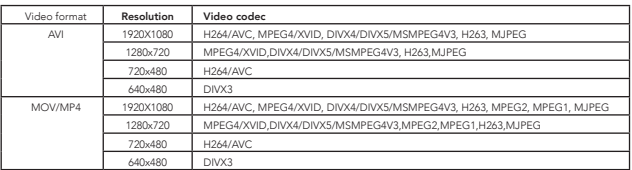

Note :

Video decoder not supported for these formats : WMV1, WMV2, WMV3, VC1, VP6, MS MPEG-4 1/ 2, etc.

#### Audio

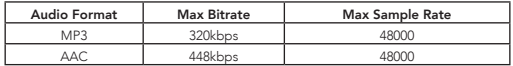

#### Photo

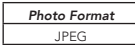

## 3- RELIVE YOUR UNFORGETTABLE MOMENTS

The display of your videos and/or photos is activated after opening **Φ**book.

You can regulate the volume of the integrated speakers with the **4** and **4** buttons located on the bottom right of the screen. You can momentarily stop the display by pressing the Play / Pause button  $(\| \blacktriangleright)$  and start again by pressing the same button.

The back / forward buttons  $(H/\blacktriangleright)$  allow you to navigate easily through your files both forwards and backwards.

Use of the Pause button in Slideshow mode momentarily deactivates the back / forward buttons. To restart the Slideshow and reactivate these buttons press Play again.

Headphone Mode: Connecting a headphone or headset with a 3.5mm mini-jack plug to the jack will allow you to mute the speaker and listen to your audio content discreetly. You can also adjust the volume with the buttons  $\triangleleft$  and  $\triangleleft$  located below the screen. (Reminder: to avoid hearing loss, lower the volume and use your headphones in moderation).

## **44** 4- SAVING YOUR MEDIA (<mark>IMPORTANT</mark>)

φbook is a mobile media player. As such, it is susceptible to damage from improper use or an accidental fall.

We recommend you systematically save any photos, videos or music as soon as possible on your computer or any durable and trustworthy data support system. It's easy!

When you connect **Φ**book to your PC (Windows or Mac), it is identified by your computer as an external storage device. All you need to do is copy / paste or drag / drop your precious files into the 'Office' of your PC or Mac.

## 5- RECHARGING THE INTEGRATED BATTERY

φbook includes an integrated rechargeable battery which allows it to function independently. The life of the internal battery has been refined so you can make the most of **O**book. In the majority of cases, this battery will have a maximum life from 30 minutes to 2 hours (depending on your model). But of course this is variable and depends on numerous settings.

The battery recharges automatically when **O**book is connected to the USB port of your computer. You can also recharge **Φ**book more quickly using a standard USB power adaptor (not included in the box).

The battery status appears on the screen of  $\phi$  book when it is put on charge. The battery is completely charged when the four coloured sectors (on the screen) are lit up and stationary.

A reminder of the charge status, symbolised by a green battery, appears briefly at the start of a video or slideshow, at the top right hand of the screen.

## 6- MAINTENANCE AND CLEANING

φbook only requires the minimum amount of maintenance. To preserve it in its original state, it's recommended you follow these basic instructions:

To prolong the life of your integrated battery, completely empty and recharge **Φ**book around once every three months.

If necessary, use a soft, lint-free cloth to clean the screen. Do not use aerosol sprays, solvents, alcohol or abrasive products near **Φ**book.

## **ALL** 7- USAGE AND STORAGE PRECAUTIONS

φbook meets strict manufacturing requirements. However, as an electronic device, it must be handled with the standard precautions for this type of device.

φbook must not be exposed to rain, water or be close to a source of humidity.

If your share your memories with your loved ones, don't forget that tables with full glasses constitute 'risky terrain' for **Φ**book.

A temperature between 10ºC and 25ºC, and a humidity rate of 50-70% is recommended for the storage of **Φ**book.

The capacity of the battery is strongly diminished by low temperatures, which will have an impact on the life of **O**book.

Strong sunlight and high temperatures are the enemies of φbook. Avoid leaving φbook in direct sunlight, under the window of a building or a car.

#### 8- LIMITATION OF LIABILITY

Hardware updates are carried out regularly. As a result, certain instructions, specifications and photos from the present document may differ slightly from your particular situation. The descriptions provided in this instruction manual are given for information purposes only and may not apply to particular situations.

No legal or other rights can arise from descriptions.

#### 9- COMPLIANCE WITH EUROPEAN STANDARDS

This product complies with fundamental requirements and other provisions relevant to the applicable European directives. The declaration of compliance (DoC) is available upon request by sending a request to the address indicated at the end of this instruction manual.

### 10- DISPOSAL – RECYCLING

We encourage you to respect the correct disposal procedures of your product, its packaging, and if applicable, its accessories and batteries. This helps to conserve natural resources and guarantees the materials are recycled in a non-dangerous fashion for both public health and the environment.

You must respect the law and regulations concerning the disposal of this product. Electronic products and used batteries must be disposed of separately to household waste when they have reached the end of their lives. Contact the sales point of the product and / or your council to obtain the necessary information concerning disposal and recycling.

Batteries must be disposed of at a local recycling point.

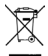

This symbol signifies that the device complies with European directives concerning safety and electronic interference.

Mac and OS X are trademarks of Apple Inc., registered in the U.S. and other countries Windows is a registered trademark of Microsoft Corporation in the United States and/or other countries.

 $=$  =  $=$  means direct current.

**φ**book (Phibook) are registered trademarks and models.<br>Phibook is a french invention protected Phibook is a french invention protected by invention patent FR 14 59513 of October 3, 2014

Website : www.phibook.com Mail : contact@phibook.com

φbook was created in France, manufactured for and imported by GT Company, 5, rue de la Galmy, 77700 Chessy (France). Website : www.gtcompany.fr

AgfaPhoto is used under licence of Agfa-Gevaert NV. For this product a sub-licence has been granted by AgfaPhoto Holding GmbH (www.agfaphoto.com.) Neither Agfa-Gevaert NV nor AgfaPhoto Holding GmbH manufacture this product or provide any product warranty or support. For service, support and warranty information, contact the distributor or manufacturer.